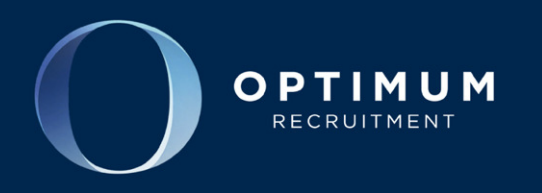

## CANDIDATE TIMESHEET INSTRUCTIONS

## PLEASE FOLLOW THESE INSTRUCTIONS

In order to process your pay on time, we require your co-operation in adhering to the following procedures. We regret that failure to do so will result in your pay being processed in the following week's payroll.

- 1. The week ending date of the timesheet is **Sunday** of the week you worked.
- 2. Please submit your timesheet via the Timeadder Portal no later than 6.00 pm Friday. Please allow time for your manager to login and approve your timesheet.
- 3. Timesheets may be submitted any time prior to Friday if the assignment has finished.
- 4. If your timesheet is not completed correctly and approved by your manager, we will be unable to process your pay.
- 5. Please note that we cannot process timesheets that have not been approved by a representative of the client.
- 6. A tax declaration form must be completed (including your tax file number) and lodged with us. If no tax declaration form has been received within 14 days of commencement, we are required by law to deduct tax at the highest rate.
- 7. A Direct Deposit Authorisation form (including your bank account details) must also be lodged with us to enable us to process your pay.
- 8. Your pay will be credited to your bank account on the Thursday following the pay week.

## TIMESHEET SUBMITTAL INSTRUCTIONS – TIMEADDER

1. You will receive a welcome email from TimeAdder confirming an account has been created along with your login username and password. TimeAdder can be accessed here: http://www.timeadder.com/login If required, your password can be change by selecting 'My Account' then 'Change Password'

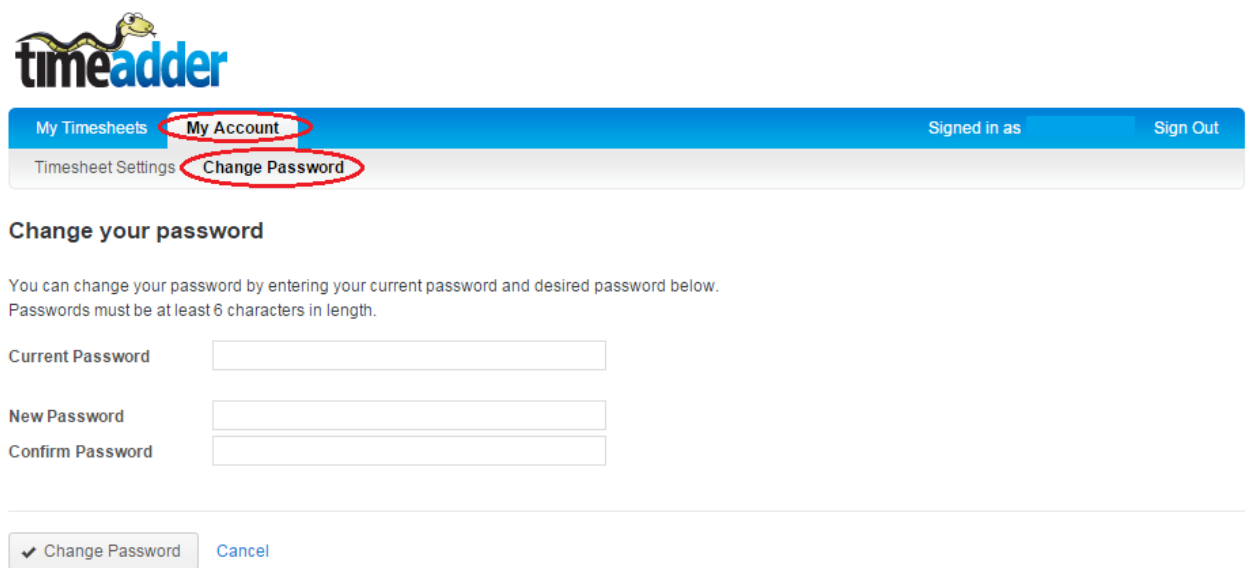

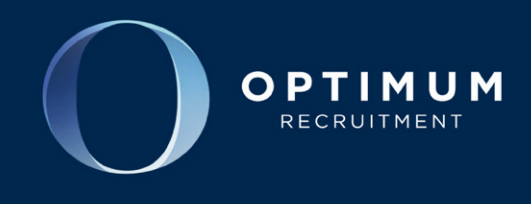

2. Once you have logged into the system, please click 'New Timesheet' located on the right hand side

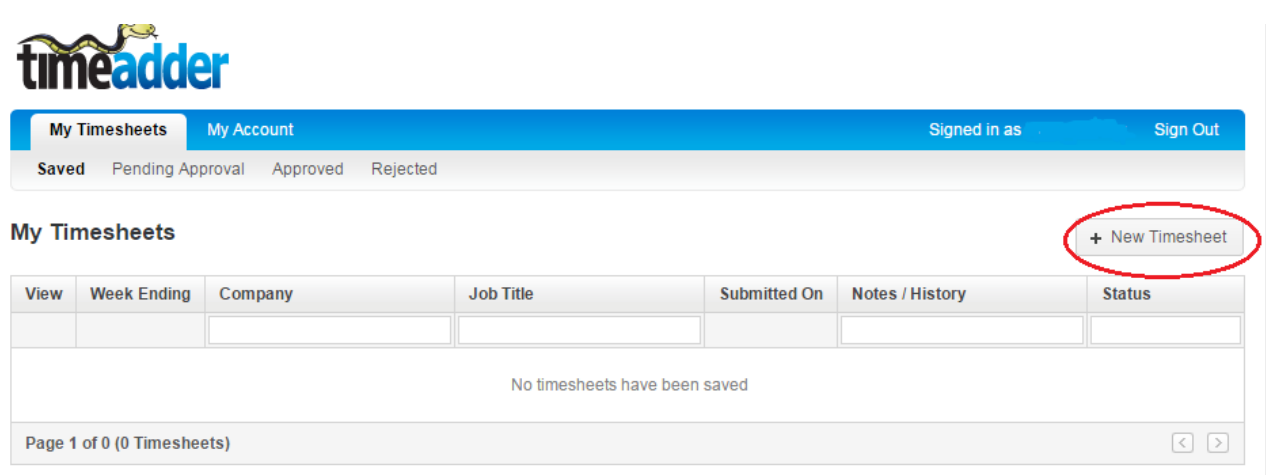

3. Here you will find a timesheet page will open, please select the date of the week ending Sunday of the week you worked on the calendar located on the right hand side of the web page.

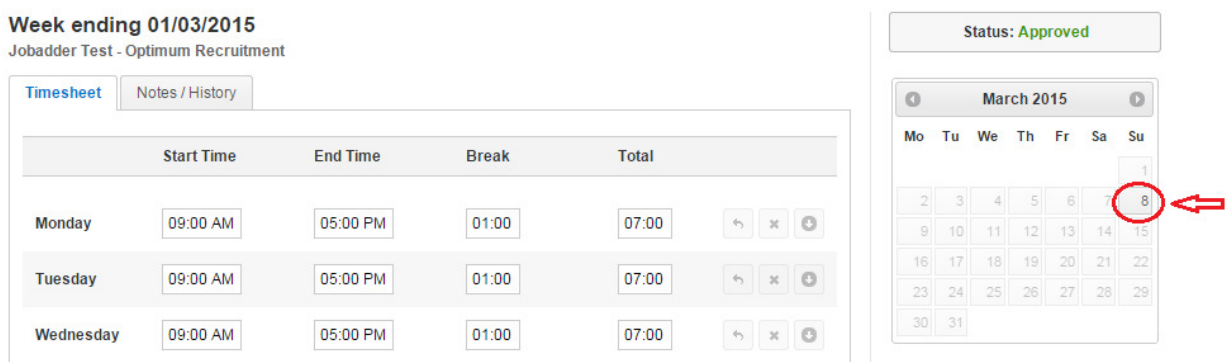

4. Once the Sunday date is clicked, the system will automatically highlight the dates of that working week

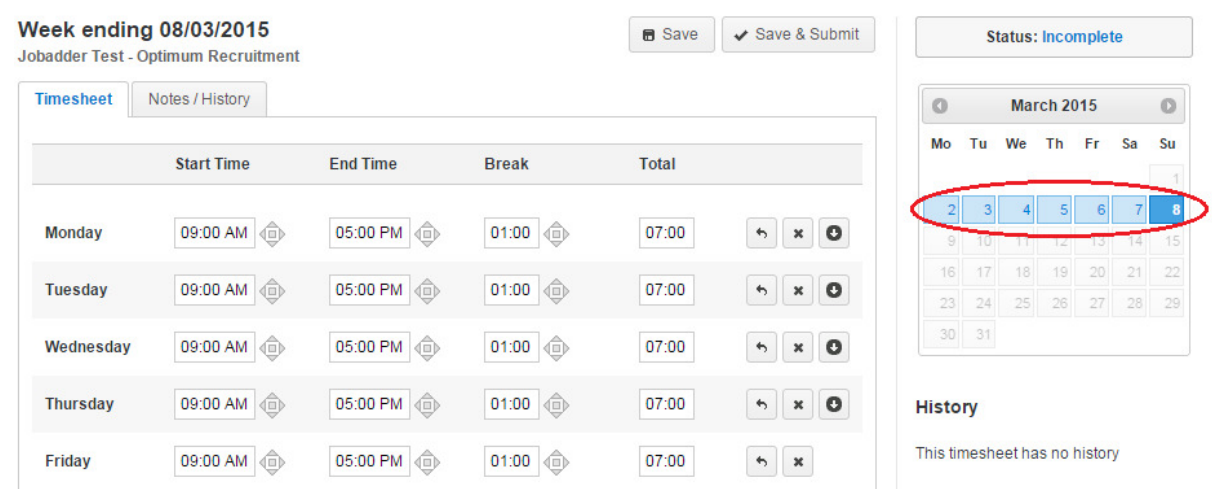

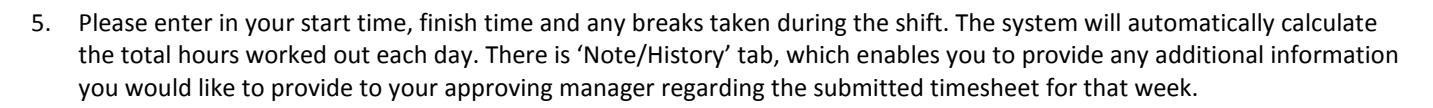

OPTIMUM **RECRUITMENT** 

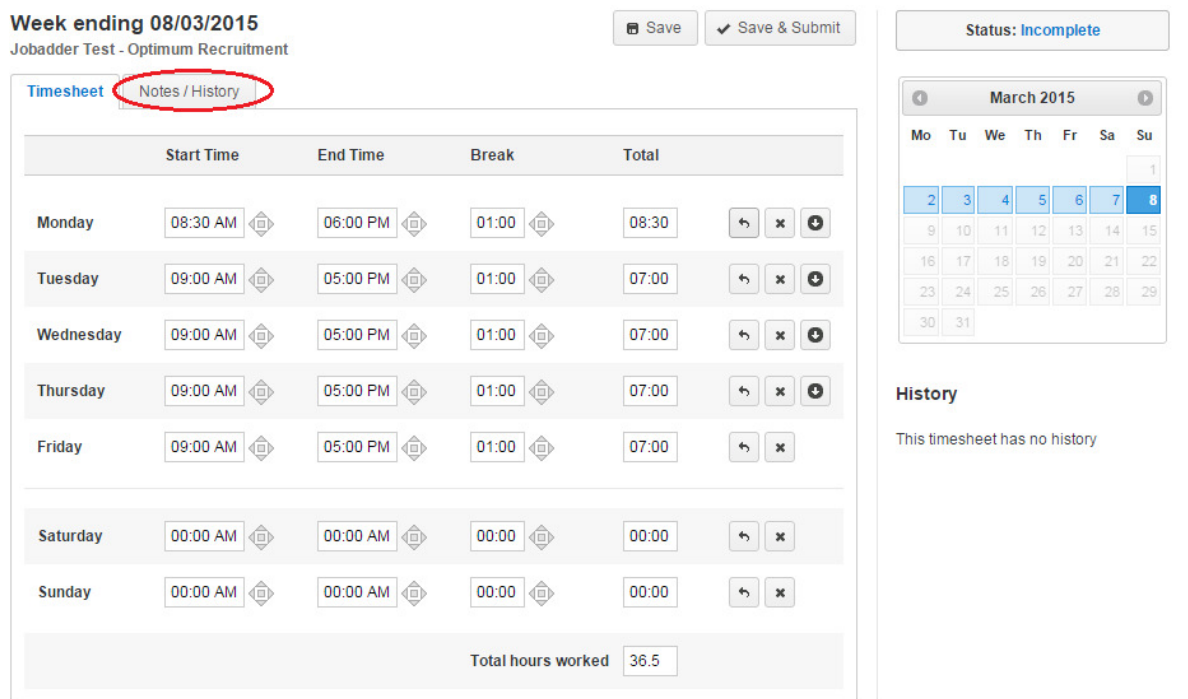

- 6. Once completed please click 'Save & Submit'. When submitted, your approving manager will automatically receive an email notification that you have submitted your timesheet and request for their approval.
- 7. TimeAdder also stores all of your pay data under the 'Approved' tab. When you are completing an assignment you can view your weekly pay slip here.

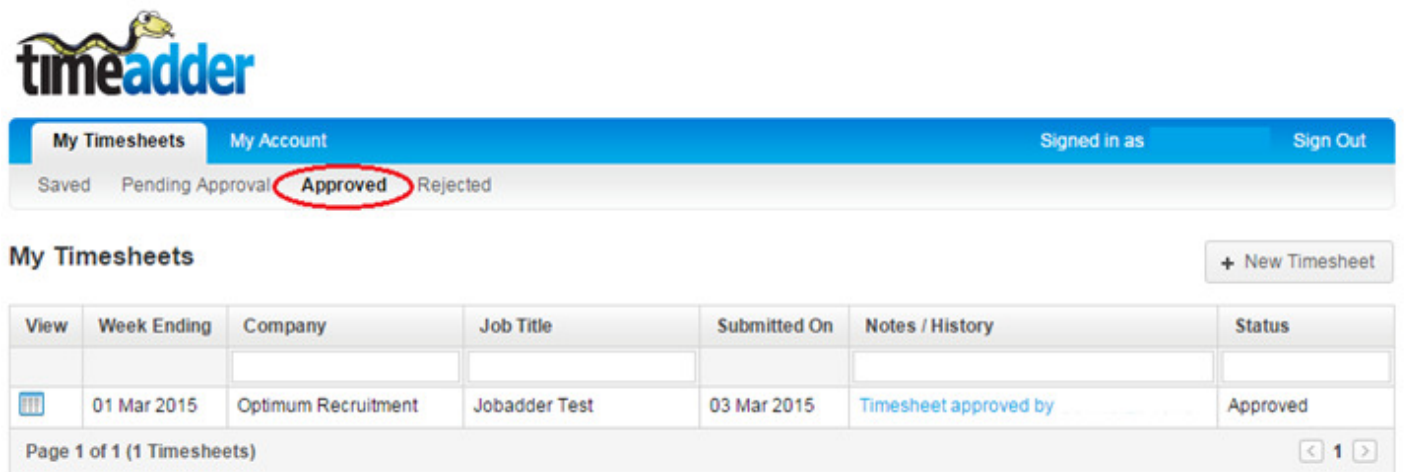